## **High Performance Research Computing**

A Resource for Research and Discovery

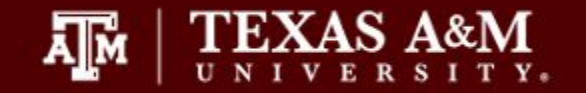

# HPRC Maroon Galaxy

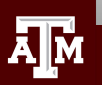

# What is the Galaxy Project? Usegalaxy.org

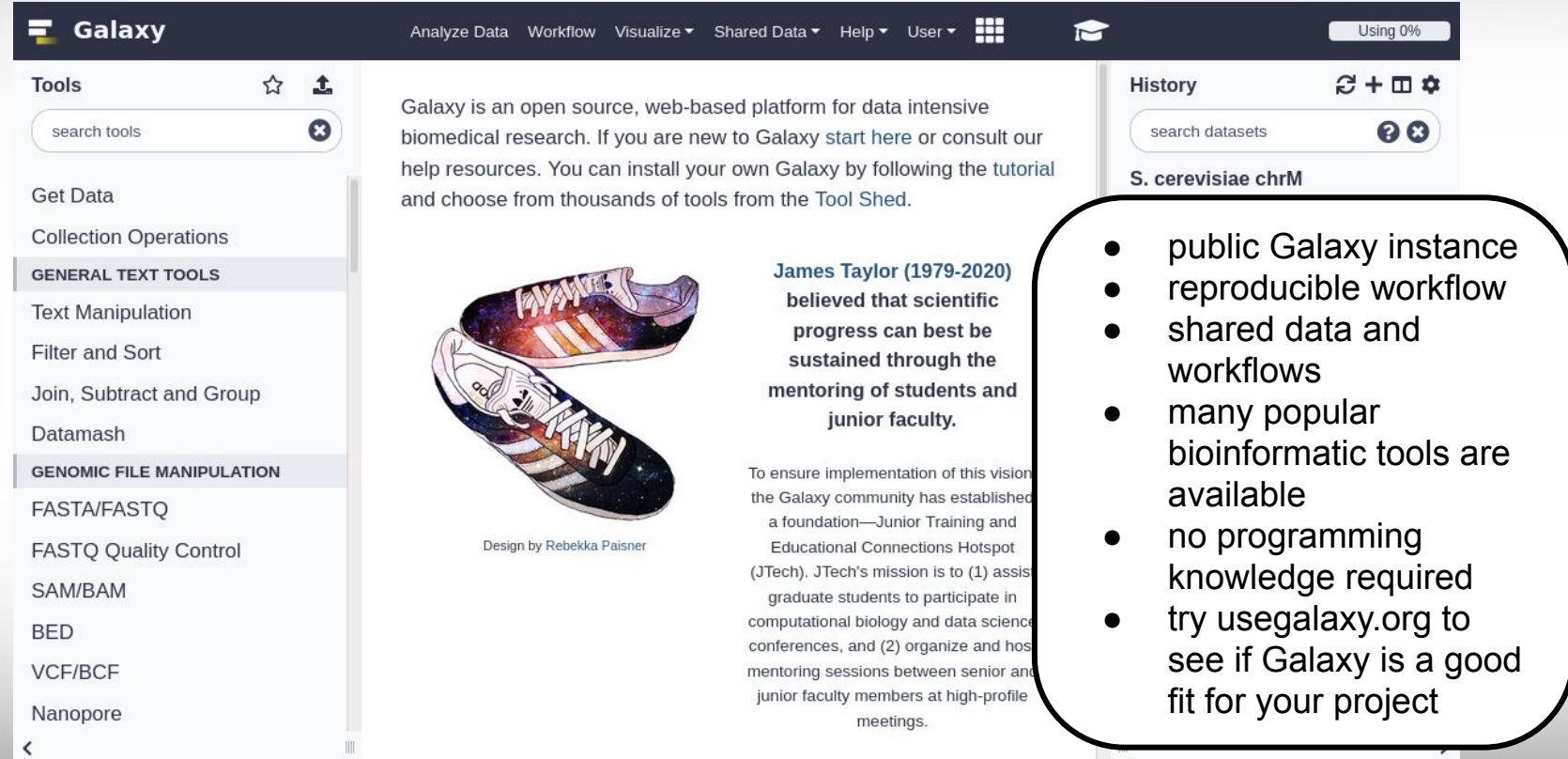

## Āм

# Galaxy 101 <https://galaxyproject.org/learn>

 $\equiv$  Galaxy

Use Learn v Community v Deploy & Develop v Support v Jobs @ixtx

Search Galaxy

Q O Edit

**Tutorials by Galaxy Training** 

## Learn Galaxy

There are many approaches to learning how to use Galaxy. The most popular is probably to just dive in and use it. Galaxy is simple enough to use that you can do many analyses just by exploring the interface. However, you may miss much of the power this way.

Have you created or know of a resource that is useful for teaching with Galaxy? Then please share it! This will help others and also help get the word out about your resource. Use this Google form to describe your resource. Also: consider joining Galaxy Training Network and contributing your tutorial as described here!

### Tutorials by Galaxy Training Network

Thanks to a large group of wonderful contributors there is a constantly growing set of tutorials maintained by the Galaxy Training Network. These include:

Introductory Tutorials

- . Introduction to Galaxy Analyses
- · Data Manipulation
- . User Interface and Features

**Scientific Analyses** 

- Assembly
- Computational chemistry
- Ecology
- Epigenetics
- Genome Annotation
- · Imaging

There are many tutorials available with example input data and step by step analysis covering various topics

## **Texas A&M University High Performance Research Computing https://hprc.tamu.edu**

**Tutorials using Galaxy Main Interactive Tours Tutorials from Lewis-Sigler** Institute @ Princeton

**Network** 

# Galaxy Videos <https://vimeo.com/galaxyproject>

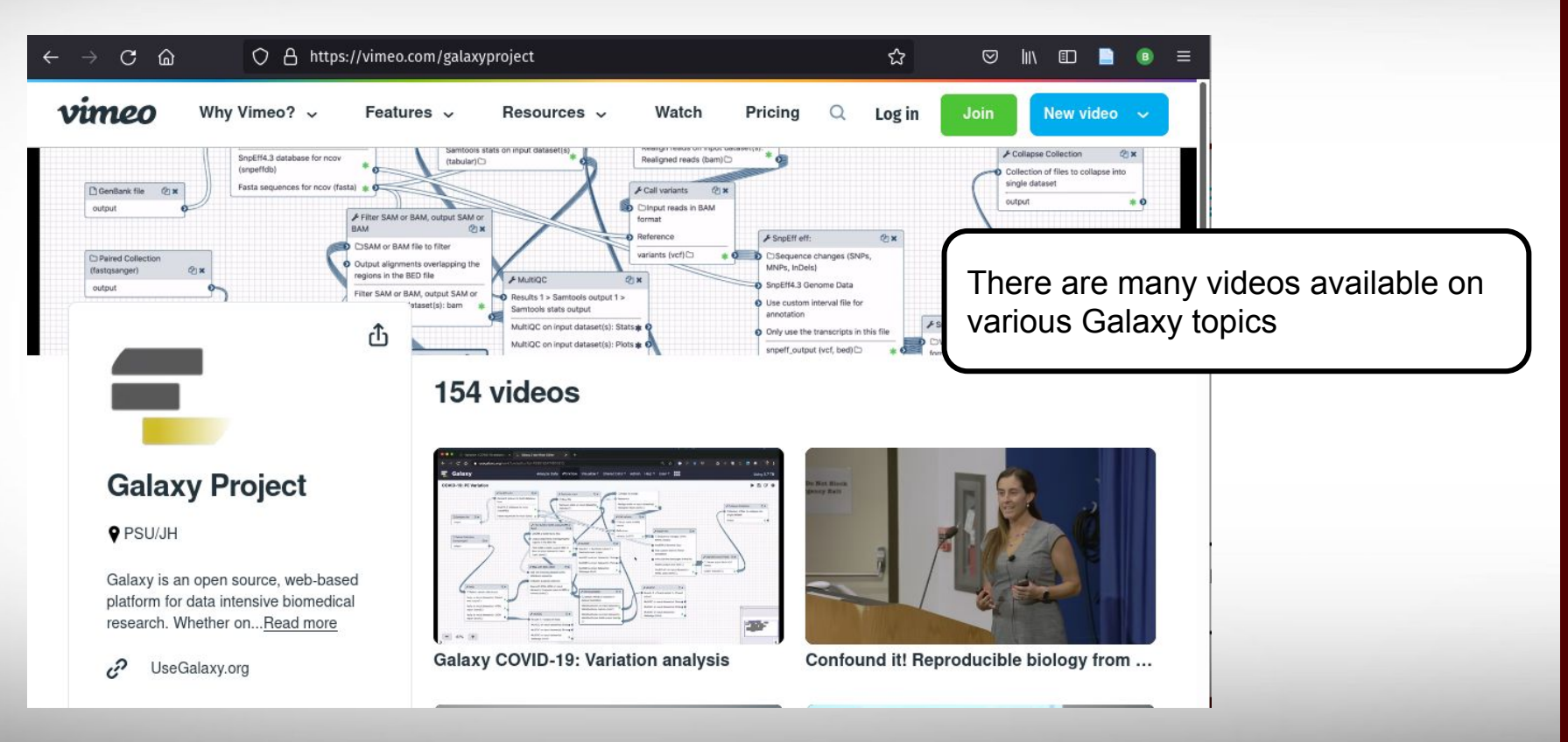

**A**M

# Apply for a usegalaxy.org account

termination and data deletion.

## [usegalaxy.org/login](https://usegalaxy.org/login)

click 'Register here' then fill out the form, submit and check your email to validate your account

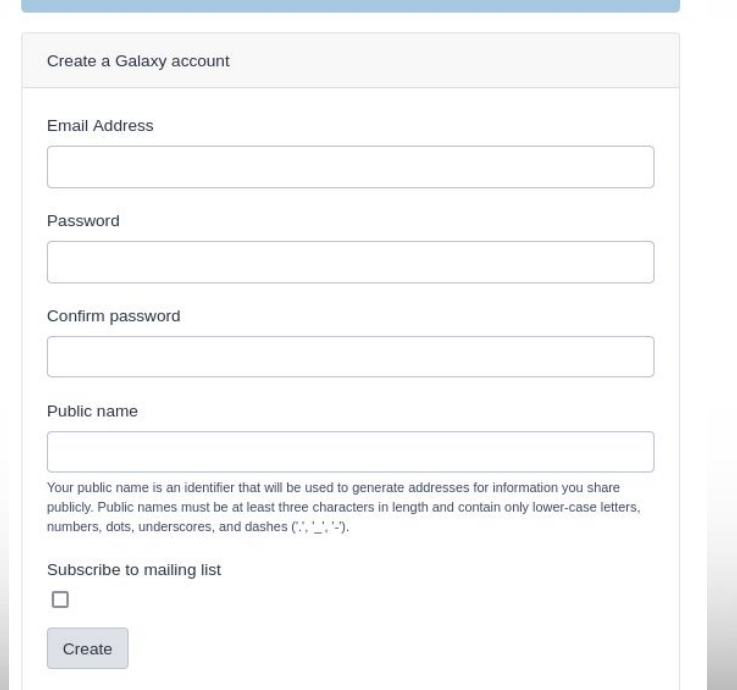

Please register only one account. The usegalaxy org service is provided free of charge and has limited computational and data storage resources. Registration and usage of multiple accounts is tracked and such accounts are subject to

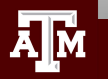

# Galaxy Training Objectives

- use Galaxy Training tutorials
- upload and download data
- search and use tools
	- switch tool version
- view data
	- resize windows
- view/change file attributes
- debug jobs
- create new histories
- copy datasets between histories
- create workflow
- permanently delete files

# Galaxy Training!

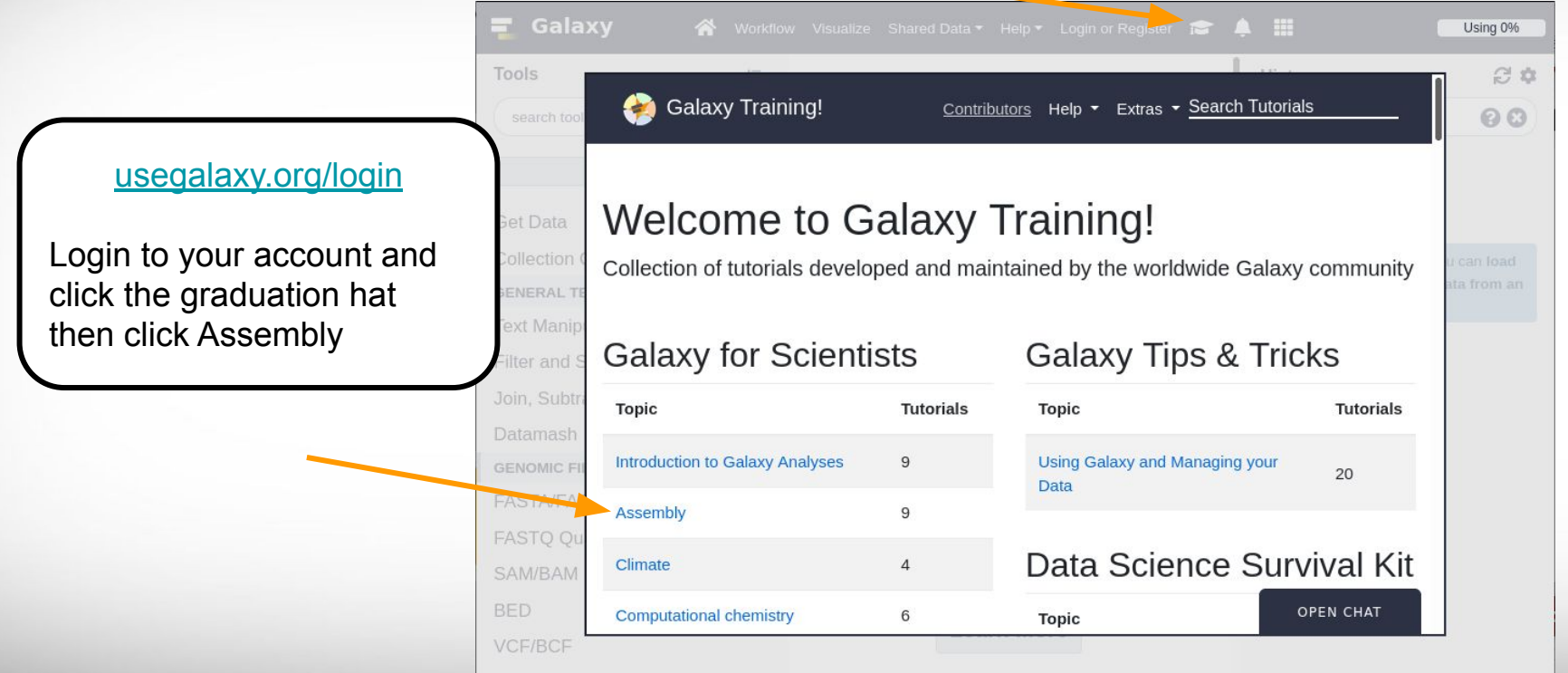

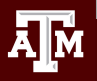

# HPRC Maroon Galaxy

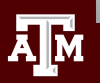

# Your HPRC Galaxy Username and Password

- Your HPRC Galaxy login is the same as your TAMU account NetID and password
- Both state of Texas law and TAMU regulations prohibit the sharing and/or illegal use of computer passwords and accounts
- Don't write down passwords

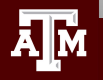

# HPRC Maroon Galaxy

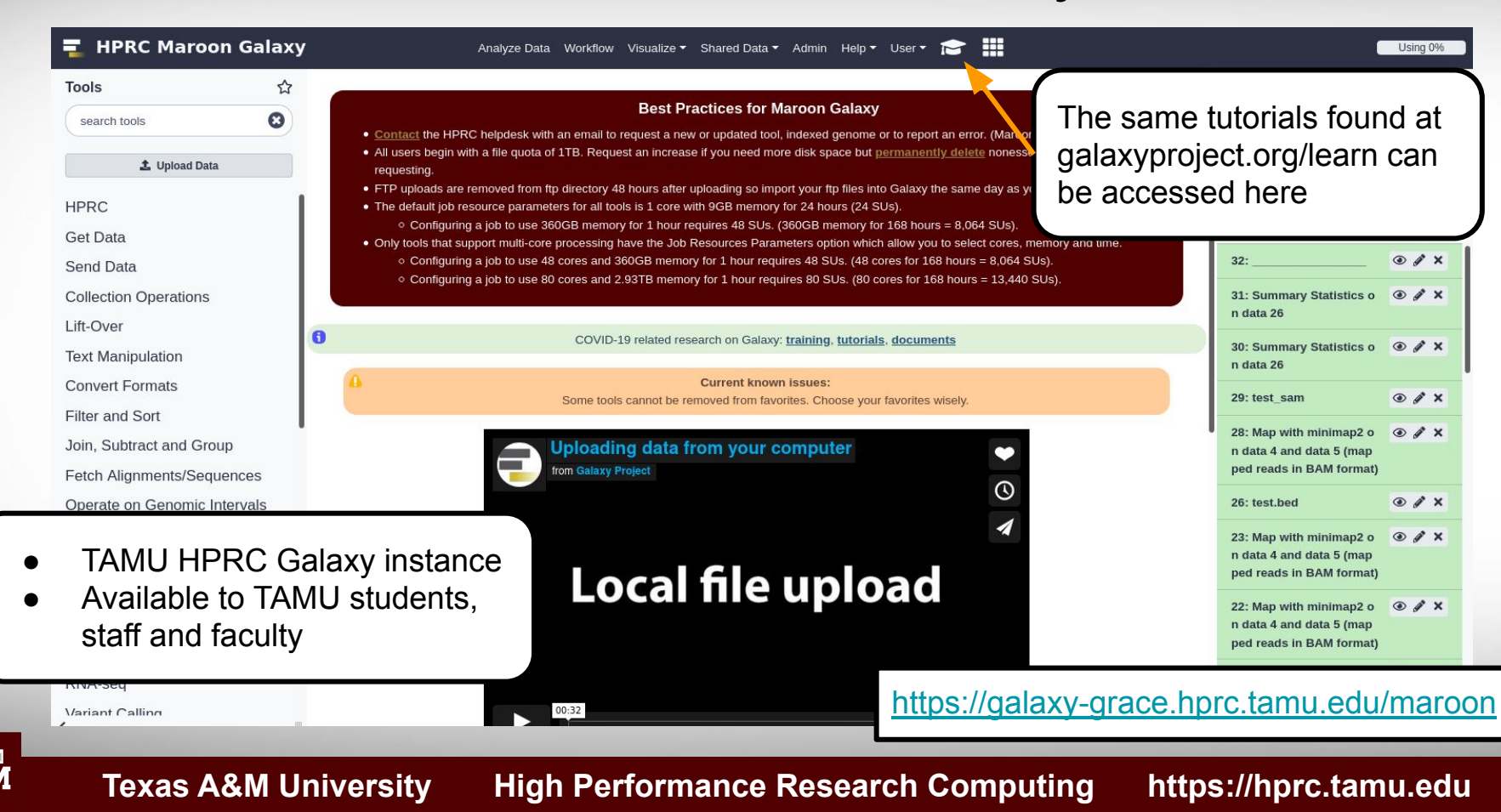

## HPRC Galaxy **Notes**

### Galaxy

### **Contents [hide]**

- 1 Galaxy
	- 1.1 Maroon Galaxy Accounts
	- 1.2 Silver Galaxy
	- 1.3 Set Your Default Account
	- 1.4 Account Security
	- 1.5 Permanently Delete unwanted files
	- 1.6 Uploading Files > 2GB via FTP to Maroon Galaxy
	- 1.6.1 From a Unix Computer (Mac or Linux)
	- 1.6.2 From one of your directories on Ada
	- 1.6.3 Using Bitvise
	- 1.6.4 Using MobaXterm
	- 1.6.5 Using Filezilla
	- 1.6.6 Using WinSCP
	- 1.7 Downloading Files > 2GB via FTP from Maroon Galaxy to your desktop
		- 1.7.1 Stage files to copy
		- 1.7.1.1 Download using a terminal
		- 1.7.1.2 Download using a GUI client 1.7.2 Delete files after copying
	- 1.8 Requesting New Galaxy Tools
		- 1.8.1 When a Galaxy tool is Available
		- 1.8.2 When a tool has no Galaxy interface

### 1.9 FAO

1.10 Tool specific notes 1.10.1 Fastg groomer 1.10.2 Trinity 1.10.2.1 Before you run a Trinity job 1.10.2.2 If your Trinity job Fails 1.10.3 RSEM 1.10.4 BLAST 1.10.5 bwa. bowtie, bowtie2 hisat2 1.10.6 HISAT2

1.11 Share your History 1.11.1 with user(s) on the same Galaxy instance 1.12 Manage your HPRC Accounts

### **Maroon Galaxy Accounts**

The new Maroon Galaxy (v21.01) on Grace is available to students, faculty and staff for research use.

See the Maroon Galaxy usage slides &

Before you request an account on Maroon Galaxy, you must do the following:

- . Go to usegalaxy orget and get familiar with Galaxy. You can start with a free account and learn about Galaxy tools.
- . Request a Grace Maroon Galaxy account only if you have data to analyze, otherwise use usegalaxy.org @ Galaxy for training and practice.
- . If you decide that Galaxy is a good choice for your research project then do the following
	- . Establish an HPRC account by sending a request. See the NewUser @ page for details on how to request an account.
	- . After you have your HPRC account approved, send an email to help@hprc.tamu.edu requesting an account on Maroon Galaxy
	- . Send us information on what type of data you will be analyzing and which tools you expect to use for your research project.

If you are off campus then you will have to install and run the TAMU VPN& to connect to Maroon Galaxy.

Maroon Galaxy can be accessed using your favorite web browser such as Firefox, Chrome or IE.

https://galaxy-grace.hprc.tamu.edu/maroon @

### Set Your Default Account

Use the HPRC My HPRC SU Balance tool. If you are unable to use the tool, you are either out of SUs or need to renew g your HPRC account.

You can also check your Grace SU balance at the Grace portal@

## [hprc.tamu.edu/wiki/SW:Galaxy](https://hprc.tamu.edu/wiki/SW:Galaxy)

### **Account Security**

Do not share your Galaxy account with anyone. Galaxy uses the TAMU Central Authentication Service which is linked to your TAMU account.

Make sure you always logout of Galaxy by selecting User -> Logout and then click the Logout button on the next screen and then close your browser when you are finished using Galaxy.

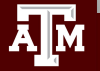

# Check Your HPRC SUs Balance

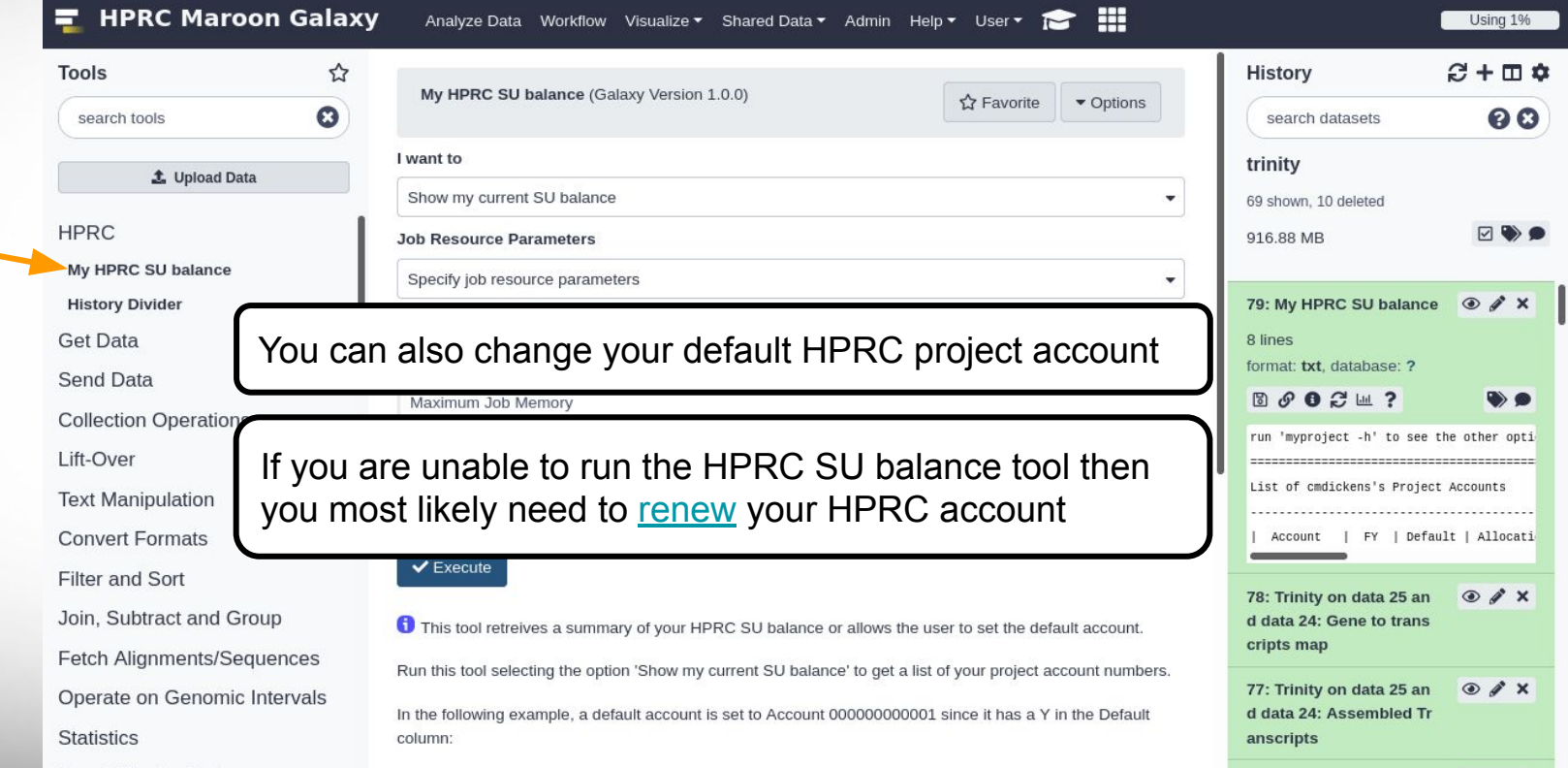

Āм

# New Galaxy Features

1. You can easily switch to an older software version

2. Tutorials are easy to follow along without leaving Maroon Galaxy

- 3. Disk quota enforced for all users
	- a. all users begin with 1TB disk quota
	- b. request an increase if needed but permanently deleted nonessential files first
	- c. compressed (gzipped) file format is supported for uploads but not for all tools
- 4. You can add tools to your favorites to easily locate later

**Texas A&M University High Performance Research Computing https://hprc.tamu.edu**

Show Sections Map with BWA - map short reads (< 100 bp) against reference genome

Show favorites

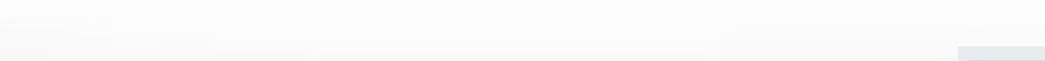

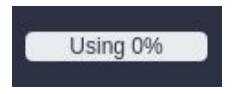

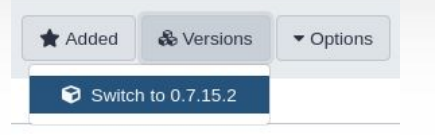

N

**Tools** 

#favorites

**☆ Favorite** 

Add to favorite:

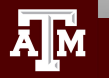

# New Galaxy Features cont.

5. Job Resource Parameters available for cores, memory and job time

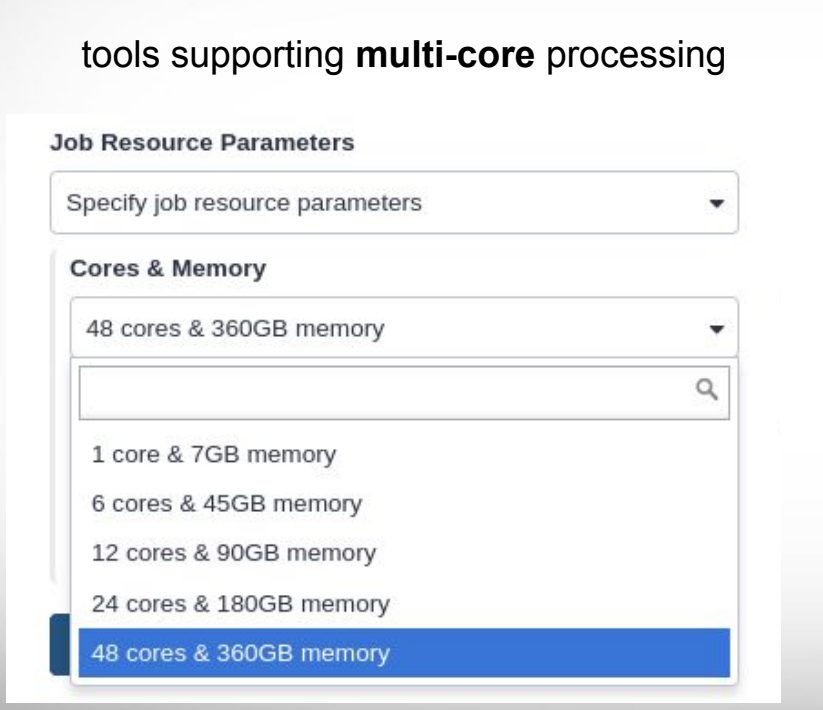

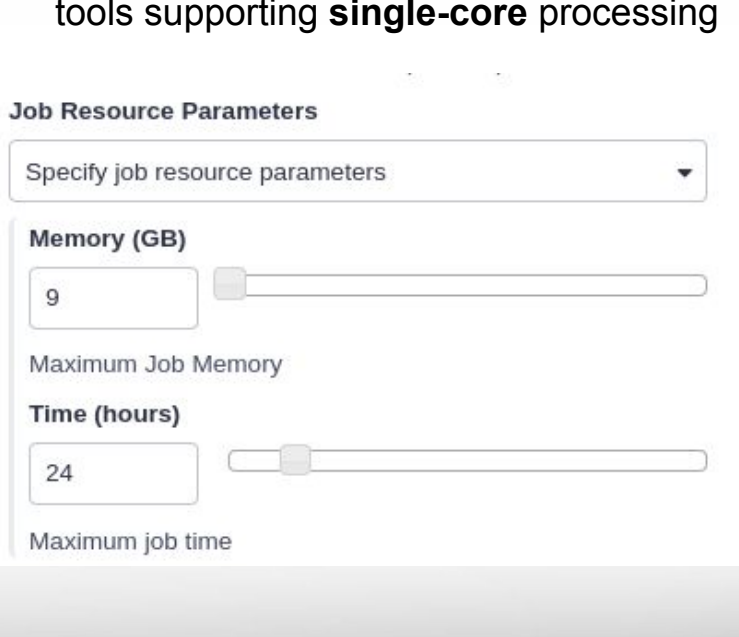

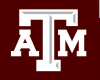

# New Galaxy Features cont.

6. Job Resource Parameters available for cores, big memory and job time

tools supporting **multi-core** and requiring big memory processing

**Job Resource Parameters** 

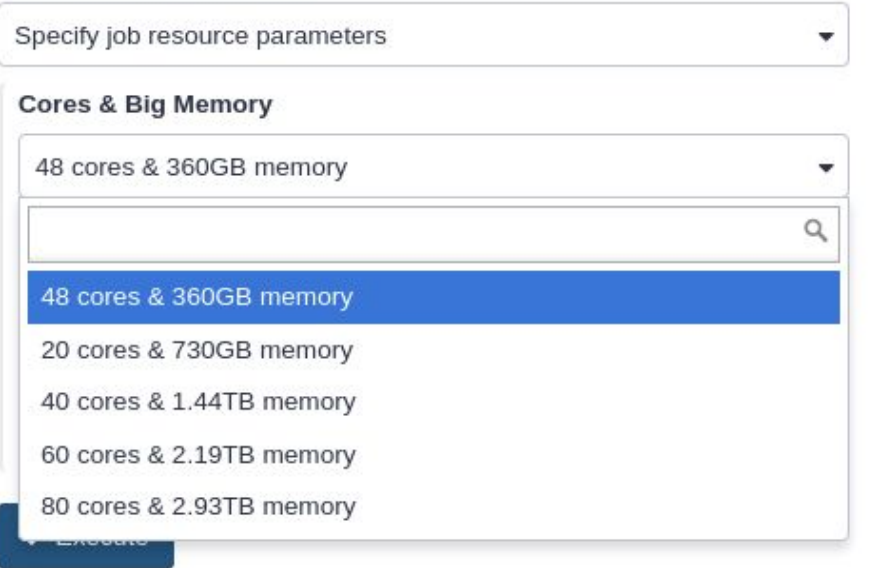

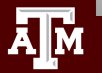

# Maroon Galaxy

- Try Galaxy at usegalaxy.org to see if it appropriate for your project
- Getting Access to HPRC Maroon Galaxy
	- Available to Texas A&M students, staff and faculty with a NetID and an HPRC account
	- Apply for an HPRC account first
		- <https://hprc.tamu.edu/apply>
	- Then send an email request for a Maroon Galaxy account
		- [help@hprc.tamu.edu](mailto:help@hprc.tamu.edu)
	- $\circ$  Need to use [VPN](https://it.tamu.edu/services/network-and-internet-access/virtual-private-networks/virtual-private-network-vpn/) when connecting to Galaxy from off campus
	- Login to Maroon Galaxy using your TAMU NetID and password
- Read the Galaxy Usage Notes
	- <https://hprc.tamu.edu/wiki/SW:Galaxy>
- There are no backups of users' Galaxy files

## Look for Additionally Available Tools <https://toolshed.g2.bx.psu.edu>

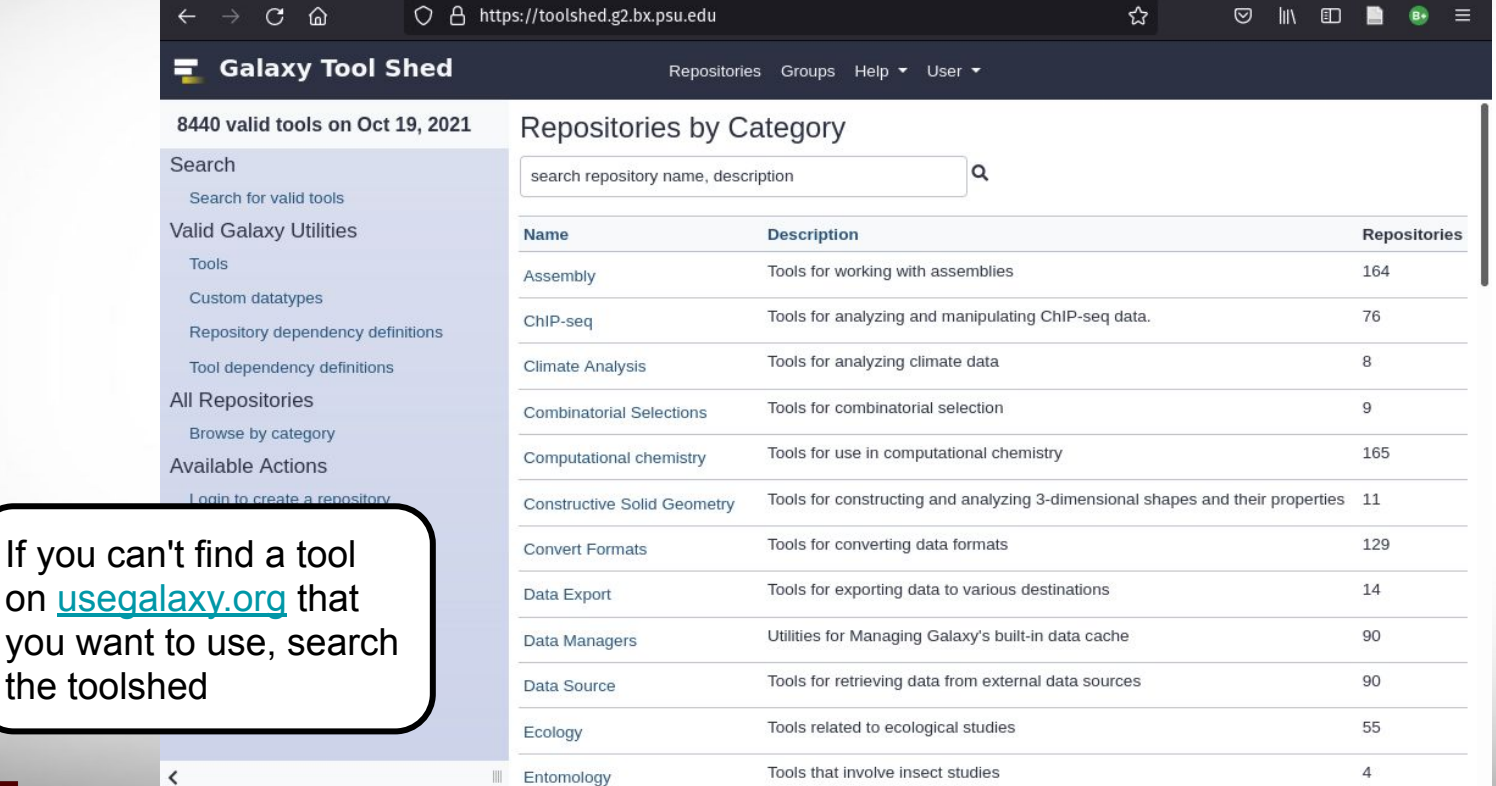

### **Texas A&M University High Performance Research Computing https://hprc.tamu.edu**

Āм

# Uploading files to your Galaxy History

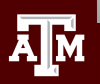

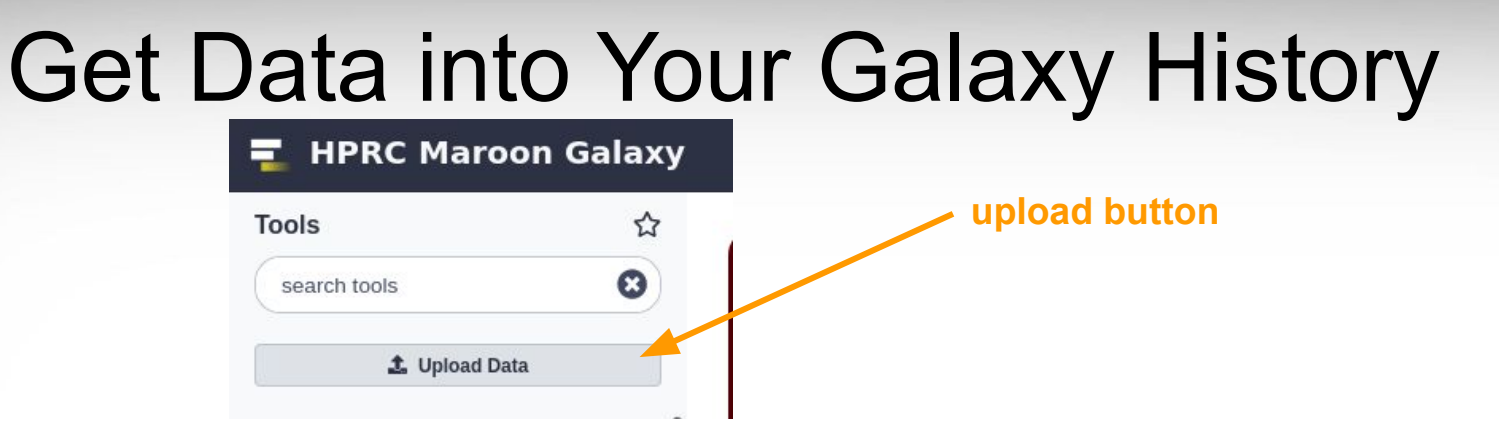

- Upload files < 2GB in size using Galaxy web interface
	- select local file on your computer to upload
	- or paste URL address of any size file
- Can retrieve data from external websites directly into your Galaxy history with 'Get Data' tools ○ UCSC, BioMart, Ratmine, ...

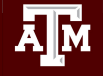

## HTTP URL Upload File < 2GB in size or Direct Paste

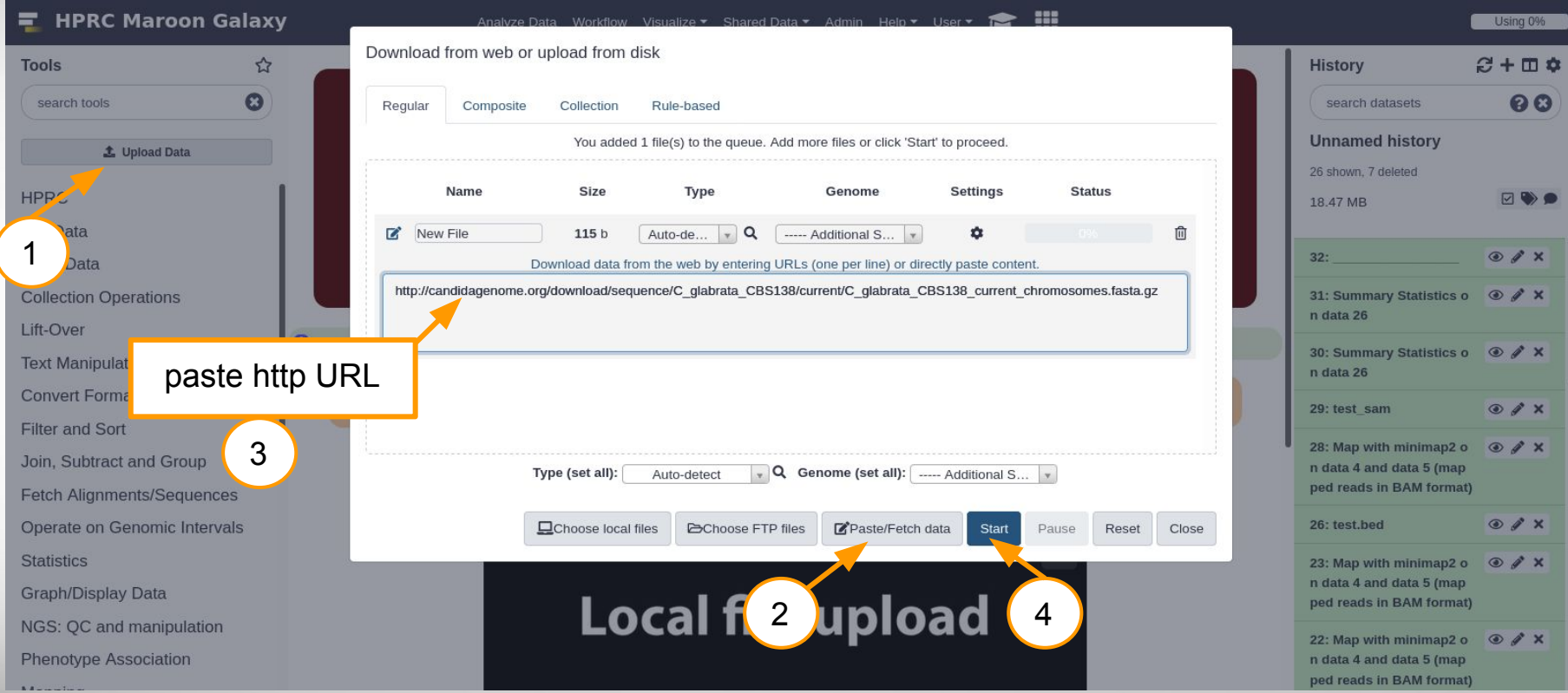

**A<sub>M</sub>** 

# Uploading a 2GB+ size file to Maroon Galaxy

- Files larger than 2GB should be copied using ftp instead of the upload button which uses the http protocol which has limitations on file sizes for file transfers
- There are three options for uploading files via ftp
	- a. Use the sftp command in a Unix terminal on your Mac or Linux desktop
	- b. Use sftp on [BitVise](https://hprc.tamu.edu/wiki/SW:Galaxy#Using_BitVise) on your Windows desktop to copy from your desktop to Grace
	- c. Copy files from Grace \$SCRATCH directory to ftp directory using sftp on Grace
- After copying file to the Galaxy ftp directory, go to Galaxy 'upload file' interface in Galaxy to see your ftp transferred file (next slide)

[https://hprc.tamu.edu/wiki/SW:Galaxy#Uploading\\_Files\\_.3E\\_2GB\\_via\\_FTP\\_to\\_Maroon\\_Galaxy](https://hprc.tamu.edu/wiki/SW:Galaxy#Uploading_Files_.3E_2GB_via_FTP_to_Maroon_Galaxy)

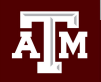

## Add Your FTP Uploaded 2GB+ size File to Your History

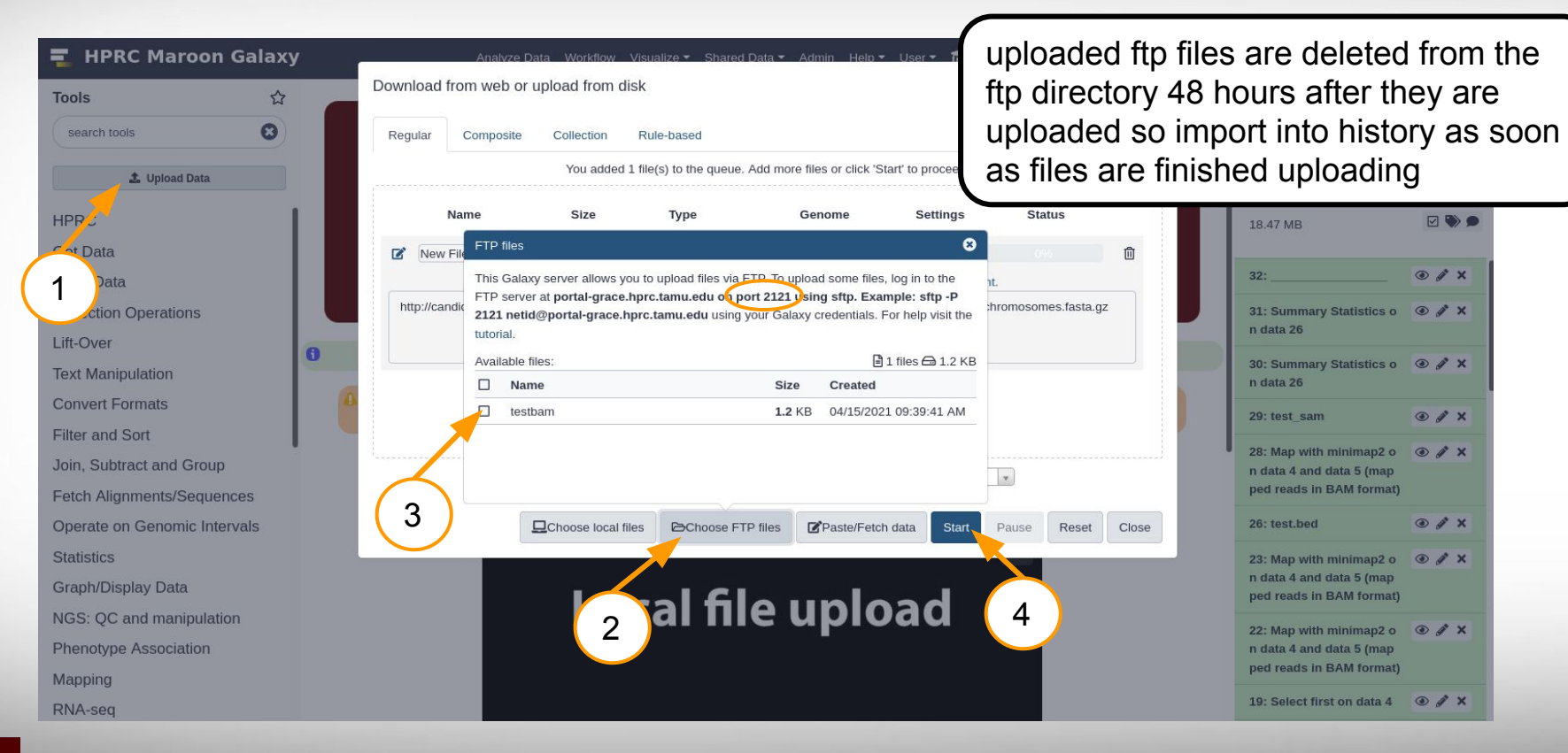

## FTP Upload File 2GB+ size directly to History via URL

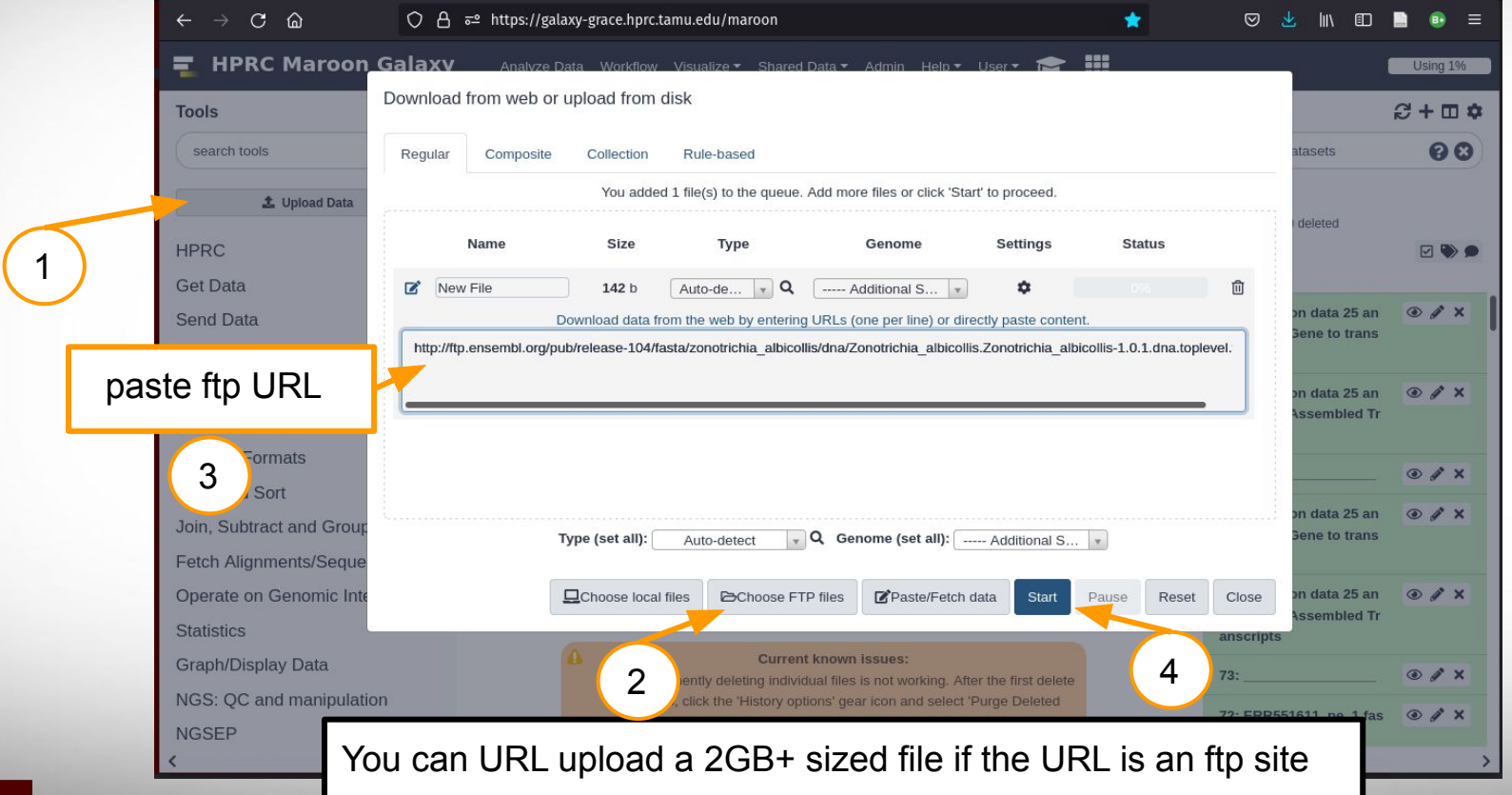

Āм

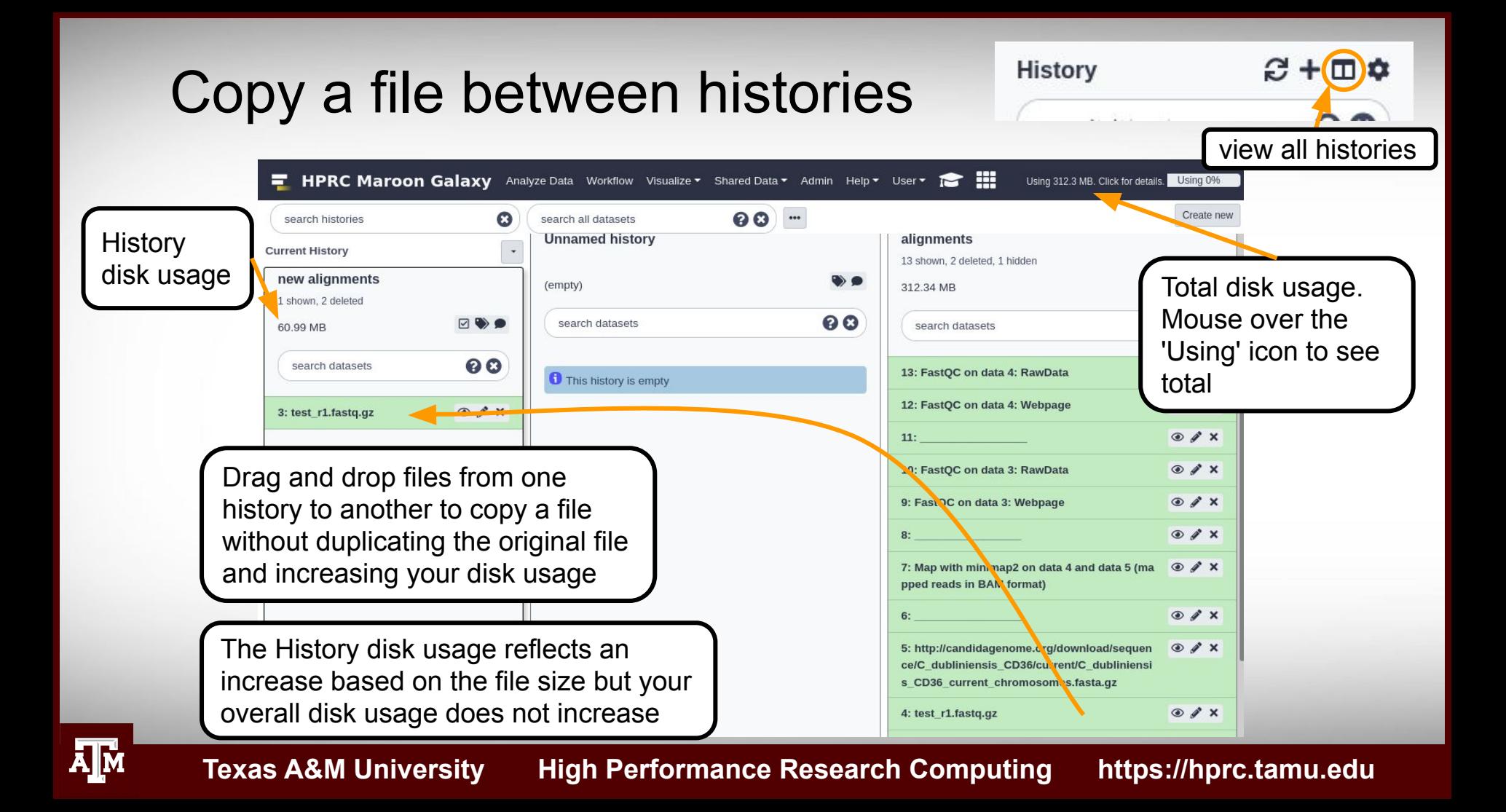

# File and History Management

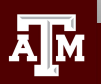

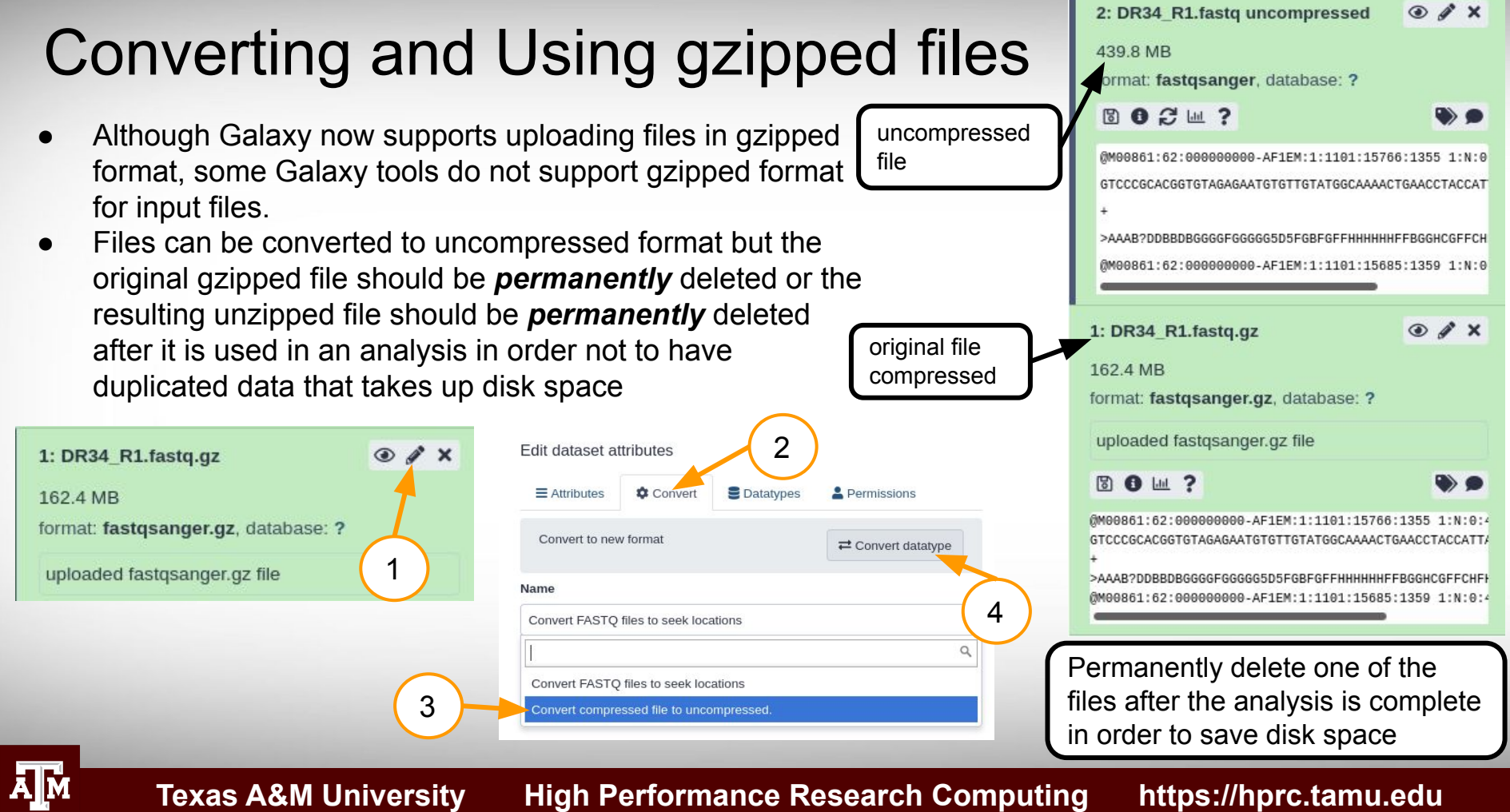

# Permanently Delete Nonessential Files

deletes files from disk and reduces your Galaxy disk usage

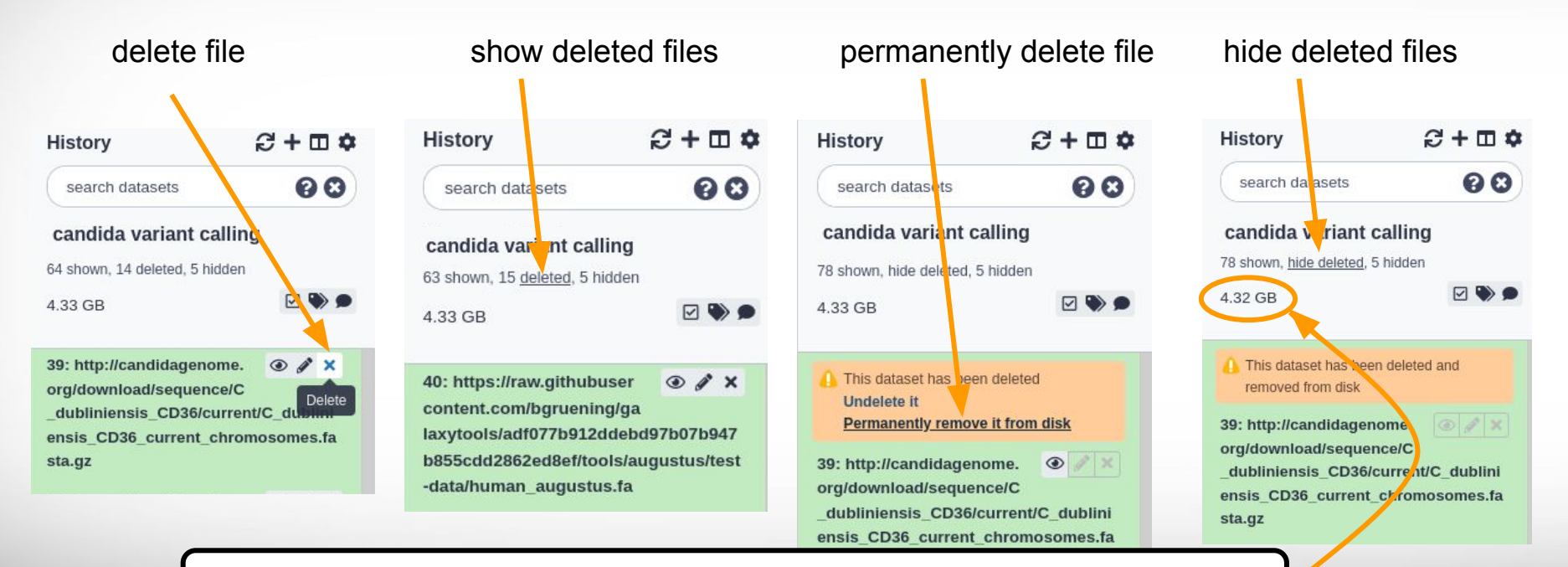

Notice how History disk usage went down only after permanently deleting file

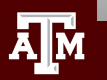

# Permanently Delete Nonessential Files

deletes files from disk and reduces your Galaxy disk usage

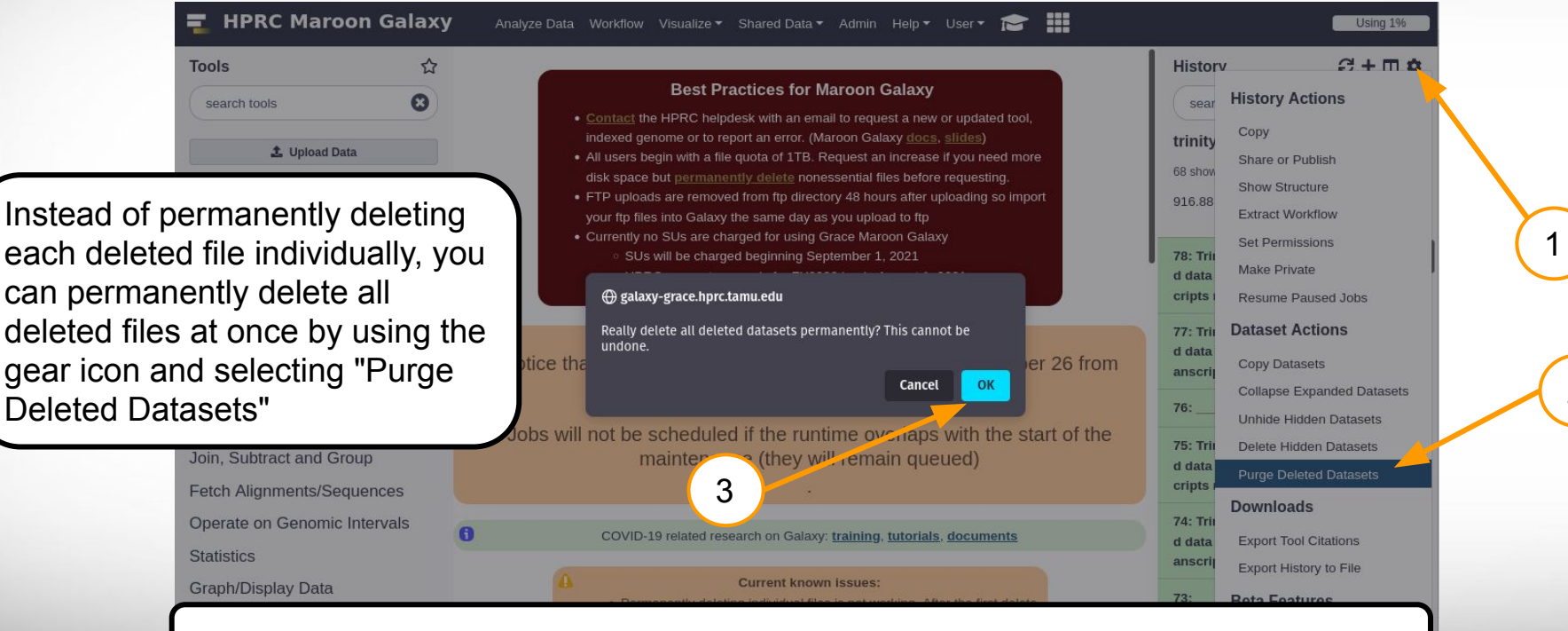

Delete files first then permanently delete all deleted files at once in current history

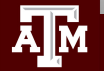

**Texas A&M University High Performance Research Computing https://hprc.tamu.edu**

2

## Automatic detection of fastqsanger format for fastq Uploads **Unnamed history**

Galaxy will automatically detect fastqsanger format and set format attribute accordingly.

There is no need to run the Fastq Groomer tool on this file. 4.58 GB 5: https://sra-downloadb.be-md.nc  $O \times X$ bi.nlm.nih.gov/sos1/sra-pub-run-2/ SRR504368/SRR504368.1 (fastq-dump)

581.0 MB

format: fastgsanger.gz, database: ?

11 shown, 3 deleted, 1 hidden

Read 12038307 spots for /scratch/user/galaxy /silver/files/000/dataset 135.dat Written 12038307 spots for /scratch/user/galaxy /silver/files/000/dataset 135.dat

802世?

 $\bullet$  0

@HWI-ST741\_0102:3:1101:1453:1983/1 

GGGEG?=?CGGGGDHHDHDGBGGEGDGGEG<@GG>GDDGBDAGD @HWI-ST741\_0102:3:1101:1287:1992/1

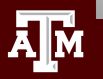

# Galaxy File Formats

- Many Galaxy tools require fastqsanger not just fastq
- Galaxy now **auto detects** and **assigns** fastqsanger format for uploaded files
- FastQC tool will check fastq format of a fastq file
	- MiSeq, HiSeq, NextSeq, NovaSeq all use 1.8+ Basic Statistics

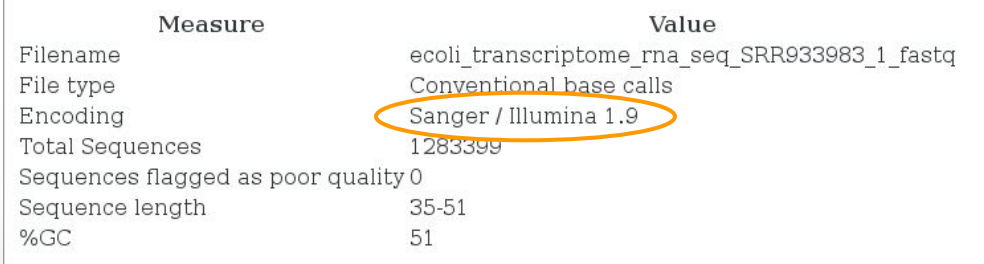

@ERR504787.5.1 M00368:15:000000000-A0HKH:1:2:16161:12630-1 length=100 TATTTTAAGTGACCAAGGAATGACTCCCCAATCATGGCTGTATCAACTCCAAAATTTTCTGCAACAGTCGCTGAAATATCTGCAAAATGCCCTTGTGGAA +ERR504787.5.1 M00368:15:000000000-A0HKH:1:2:16161:12630-1 length=100 **CCCFFFFFHHHHHJJJJJJJJJJJJJJJJJJJJJJJJJJJJJJJJJJJJJJJJJJJJJJJJJJIJJJHIJHHGFFFFFFFEEEEEEDDDDDDDDDCDDDD**

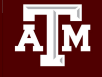

# History Divider

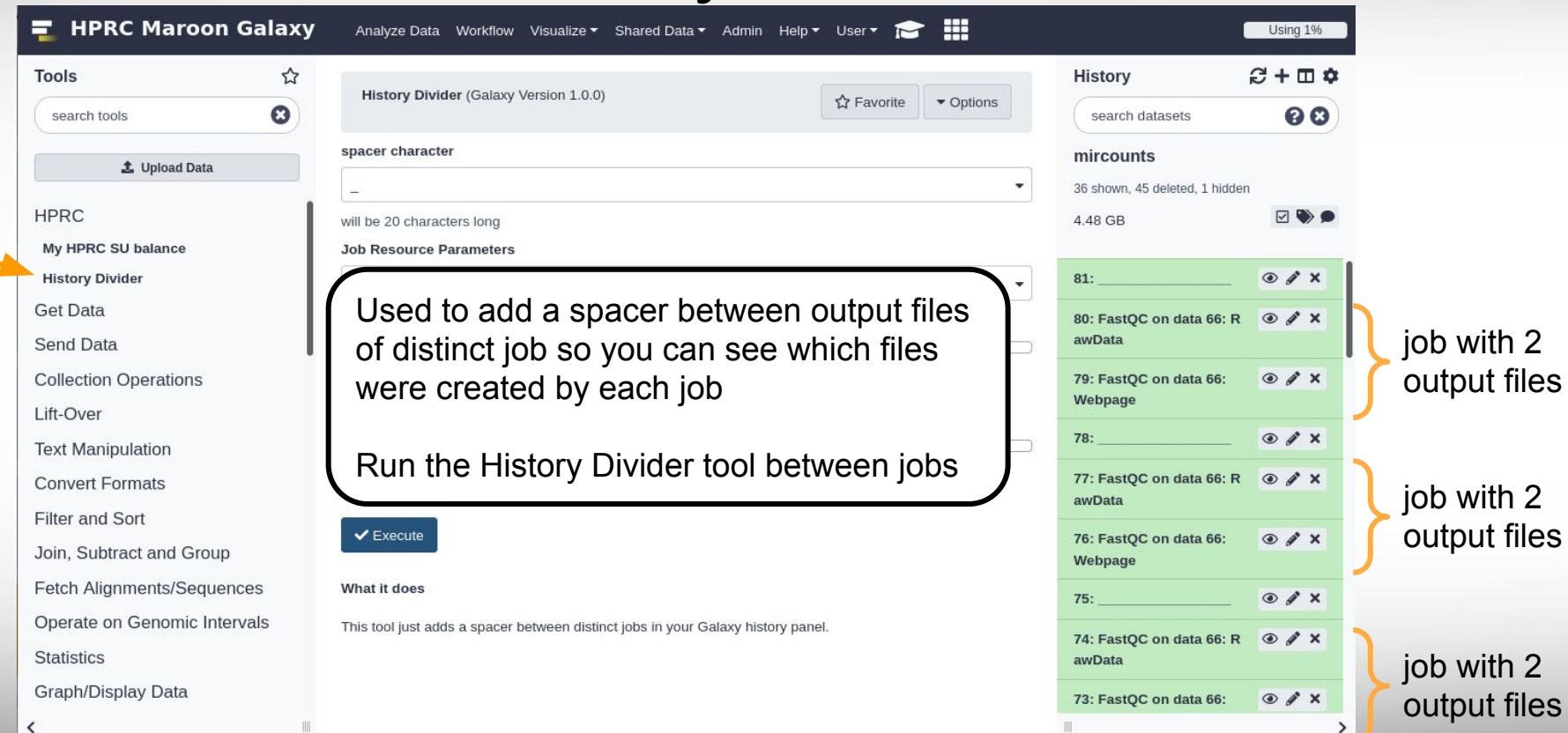

**A<sub>M</sub>** 

# Shared Data Libraries

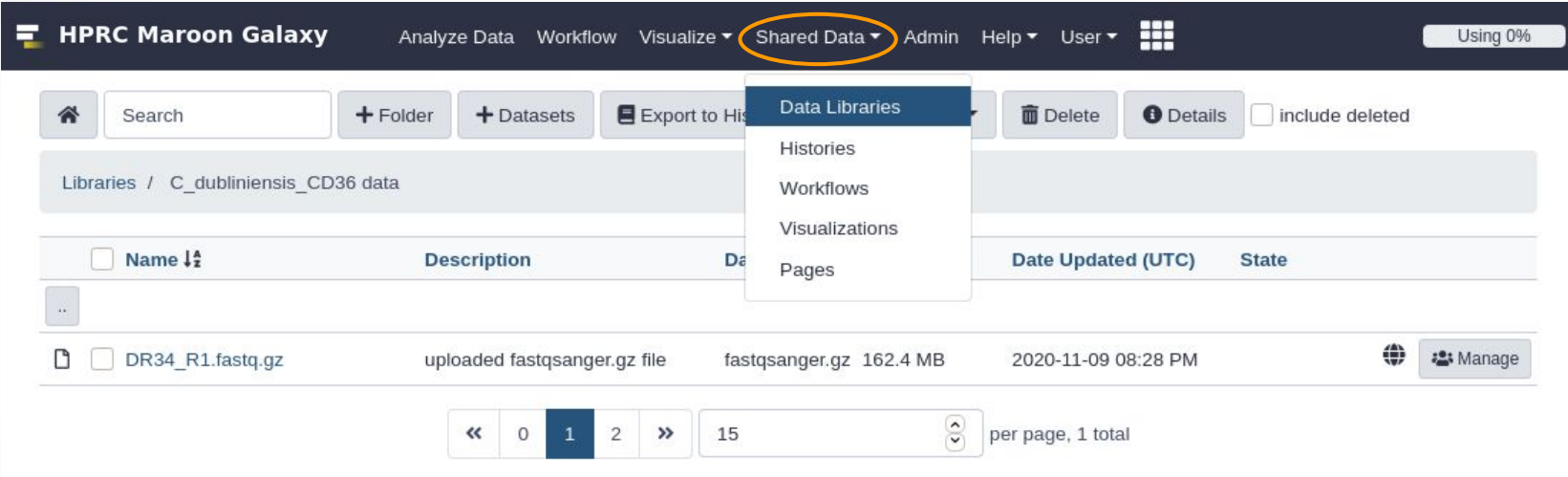

Files can be added to a 'Data Library' which you can share with your colleagues. Send a request to the HPRC helpdesk if you would like a Data Library for your group

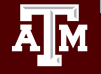

# Debugging Failed Jobs

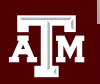

# Failed to Queue Job

**Texas A&M University High Performance Research Computing https://hprc.tamu.edu**

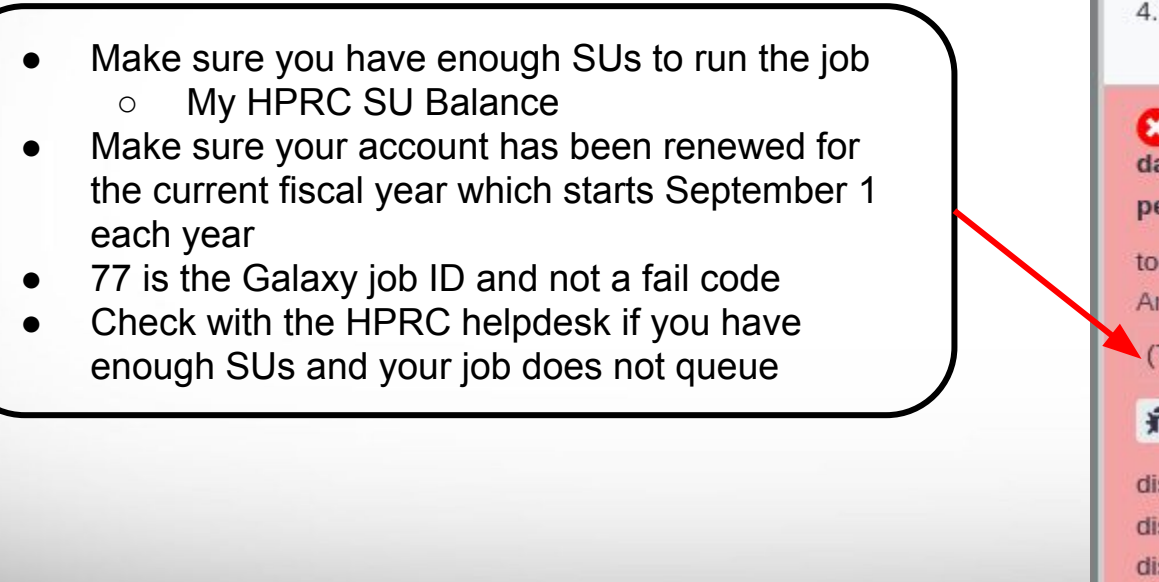

## **Unnamed history**

55 shown. 10 deleted, 5 hidden

4.2 GB

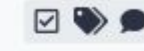

65: Map with BWA on  $\odot$   $\lambda$   $\times$ data 7 and data 39 (map) ped reads in BAM format)

tool error

An error occurred with this dataset:

(77) could not queue job

☆ ● 2 ?

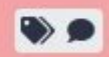

display with IGV local display in IGB View display at bam.iobio bam.iobio.io

# Failed Job: walltime limit reached

 $O X$ (2) 77: Map with BWA on data 7 and data 39 (mapped reads in BAM format) tool error An error occurred with this dataset: This job was terminated because it ran longer than the maximum allowed job run time. Please click the bug icon to report this problem if you need help. ★ B ● 2 ?

Configure the job to use more Time

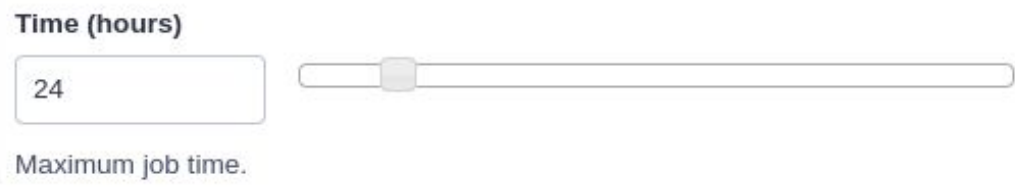

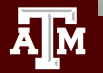

# Failed Job: memory limit reached

 $Q \times X$ 78: Map with BWA on data 7 and data 39 (mapped reads in **BAM** format) tool error An error occurred with this dataset: This job was terminated because it used more memory than it was allocated. Please click the bug icon to report this problem if you need help. 最 ❶ 2 ?

- Configure the job to use more Memory
- Contact the HPRC helpdesk if you configured the job to use the max allowed memory and it still ran out of memory

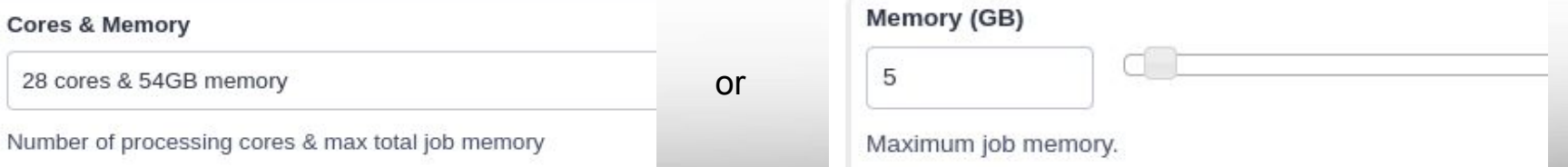

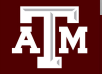

# See Logs of Failed Jobs

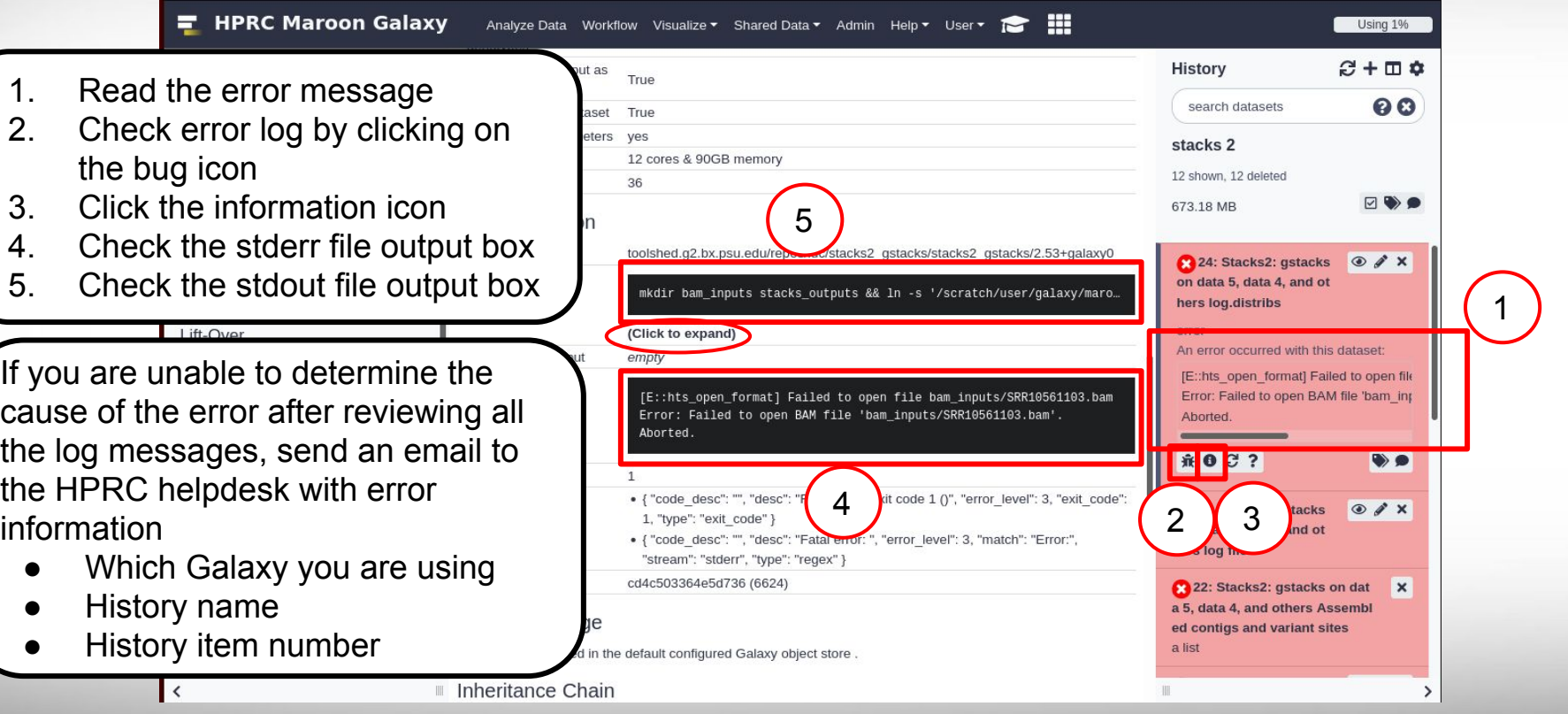

Āм

# Unable to Download Files

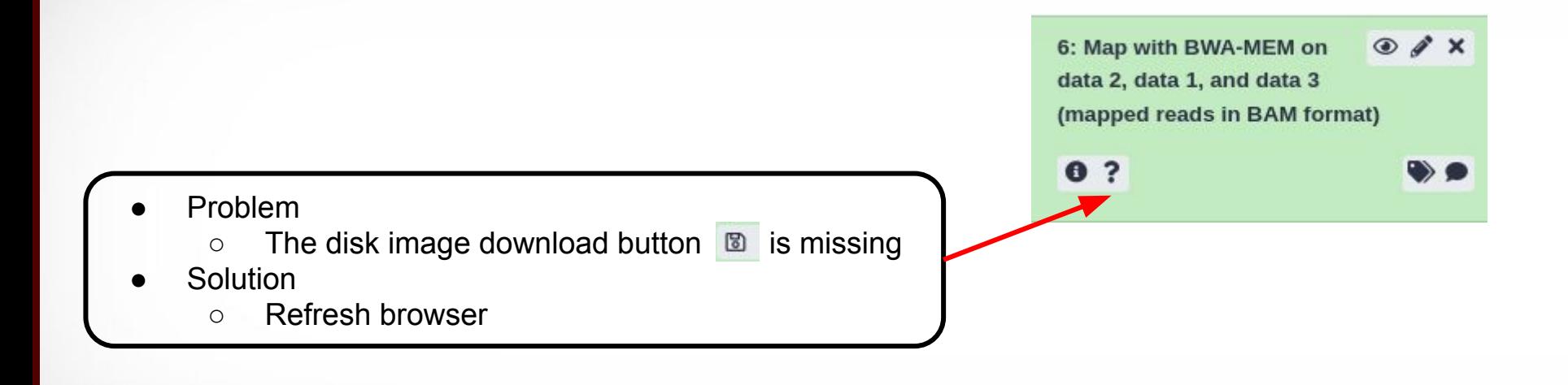

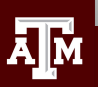

# For More Help...

Website: hprc.tamu.edu Email: help@hprc.tamu.edu Telephone: (979) 845-0219 Visit us in person: Henderson Hall, Room 114A

## Help us, help you -- we need more info

- .Which Cluster
- ·UserID/NetID
- .Job id(s) if any
- . Location of your jobfile, input/output files
- •Application used if any
- Module(s) loaded if any
- **· Error messages**
- •Steps you have taken, so we can reproduce the problem

Let us know when the issue has been resolved so we can close the helpdesk ticket

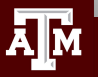